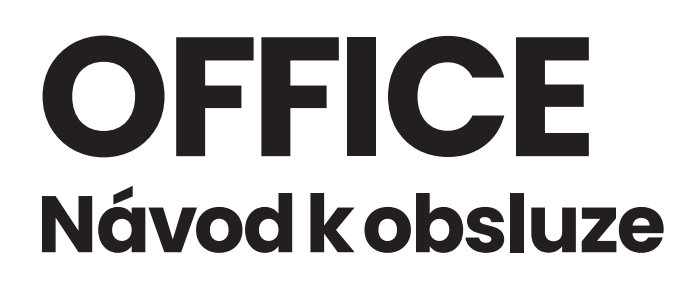

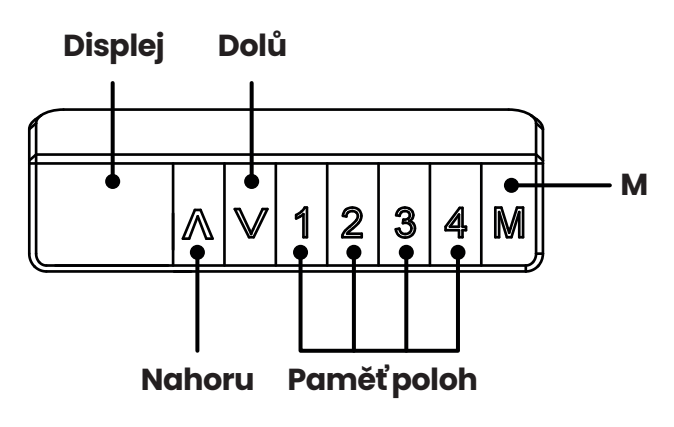

*!* **POZOR: Nezapínejte stůl dříve, než bude namontovaná řídící jednotka stolu na desce. Řídící jednotka obsahuje čidla antikolizního systému, která musí být v klidové a vodorovné poloze.**

## **Základní obsluha stolu**

Stisknutím tlačítka "**↑**" posunete stůl nahoru

Stisknutím tlačítka "**↓**" posunete stůl dolů

## **Nastavení funkce paměti poloh**

**1.** Posuňte stůl nahoru nebo dolů do požadované polohy

2. Stiskněte krátce tlačítko "M", dokud displeji nezačne blikat a poté stiskněte tlačítko "**1**", "**2**", "**3**" nebo "**4**" pro uložení polohy do paměti 1-4

ⓘ *Při odpojení stolu od zdroje napájení se uložené polohy neztratí*

## **Reset systému**

**1.** Stiskněte a podržte tlačítka "↑" a "↓" dokud se stůl nedostane do nejnižší polohy

**2.** Jakmile uslyšíte zvukový signál, reset nastavení se úspěšně provedl

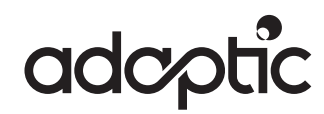

## **Uzamčení minimální výšky stolu**

- **1.** Nastavte polohu stolu do požadované minimální výšky
- **2.** Stiskněte současně tlačítka "↑" a "↓"
- **3.** Dále stiskněte a držte tlačítko "↓", přičemž zároveň dalším prstem 3x stiskněte "↑"
- **4.** Úspěšné uzamčení minimální výšky bude potvrzeno zvukovým signálem

# **Uzamčení maximální výšky stolu**

- **1.** Nastavte polohu stolu do požadované maximální výšky
- **2.** Stiskněte současně tlačítka "↑" a "↓"
- **3.** Dále stiskněte a držte tlačítko "↑", přičemž zároveň dalším prstem 3x stiskněte "↓"
- **4.** Úspěšné uzamčení maximální výšky bude potvrzeno zvukovým signálem

ⓘ *Zrušení uzamčení minimální/maximální výšky provedete opakováním kroků výše*

# **Hodnoty v centimetrech/palcích**

**1.** Stiskněte a podržte "1", "2" a "M" dokud na displeji nezačne blikat "CI"

**2.** Stiskněte "l" pro zobrazení hodnot v centimetrech, stiskněte "2" pro hodnoty v palcích

#### **Upozornění:**

- **-** *Ovládací panel uchovávejte mimo dosah vody a korozivzdorného plynu*
- **-** *Máte potíže s výrobkem? Kontaktujte nás na info@adaptic.eu*